# ftwilliam.com Compliance Module User Group Meeting

MEETING # 56 – JANUARY 8, 2019

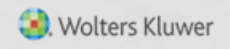

## AGENDA

- **Recent software enhancements divisions**
- **ADP/ACP testing parameters**
- Reading the ADP/ACP test results
- **Disaggregation of otherwise excludables**
- Wrap-up

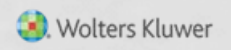

## JANICE HERRIN

#### RECENT SOFTWARE ENHANCEMENTS

#### DIVISION FUNCTIONALITY – PHASE I

- The software can now be coded to use divisions
	- Indicate that you are using divisions on the Combined Test Parameters screen

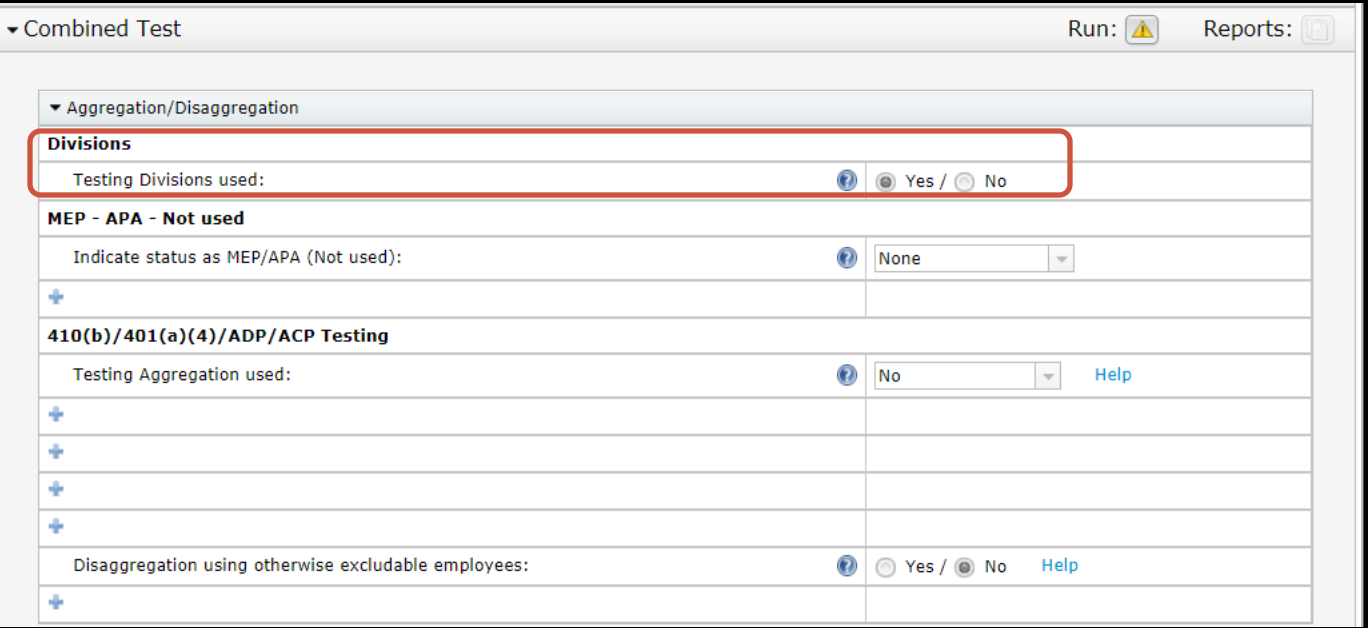

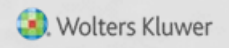

## DIVISION FUNCTIONALITY

- Use the field R:DivisionCode on the census grid either the primary grid or a supplemental grid
- Most tests & reports will be split by division
	- See the communication that went out on December 19, 2018 for details
	- Additional reports & tests will be added in the future

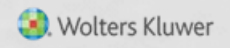

## ANDY SCHOMMER

#### ADP/ACP TESTING PARAMETERS

- Certain options are set on the Combined Test Parameters screen – apply to most testing
	- Using divisions
	- Aggregation of two or more plans
	- Disaggregation of otherwise excludable employees
- MEP APA functionality not available

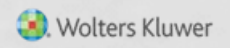

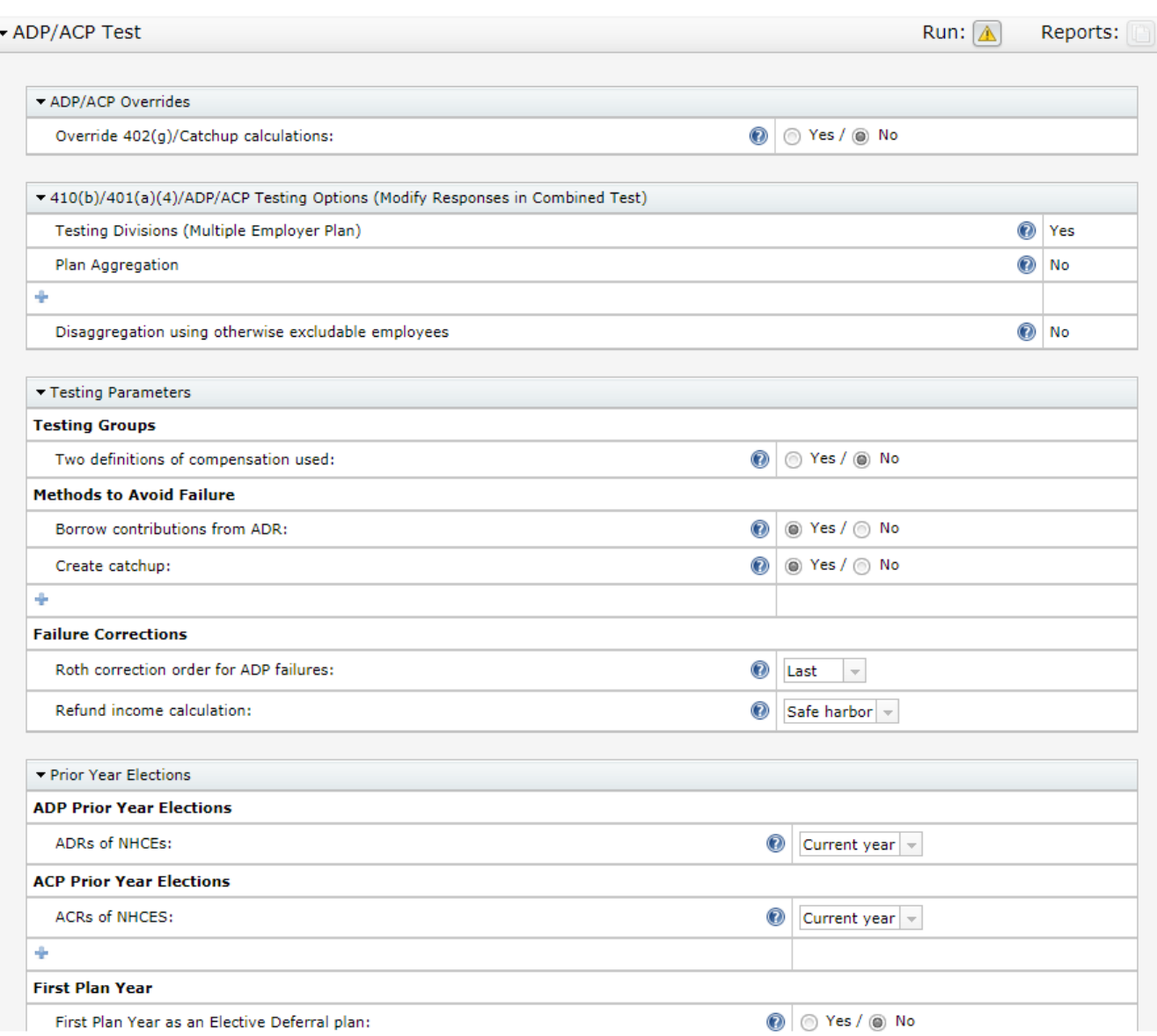

- Testing Groups option to use two different definitions of compensation
	- May allow test to pass; example: e.g. compensation less deferrals and compensation including deferrals
	- Add an additional compensation field to the primary census grid and adjust the mapping – contact [support@ftwilliam.com](mailto:support@ftwilliam.com) if you need help with this

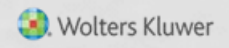

# GRID MAPPING

- Go to Edit Grid screen
- Add another compensation field, e.g. 'Compensation\_ FromEntry2'
- Click 'Update & Edit Mapping'
- Select the new field for Compensation\_ ACPTesting2 and Compensation\_ ADPTesting2
- 

#### Update

Description: Sample Census (comp and comp after elig)

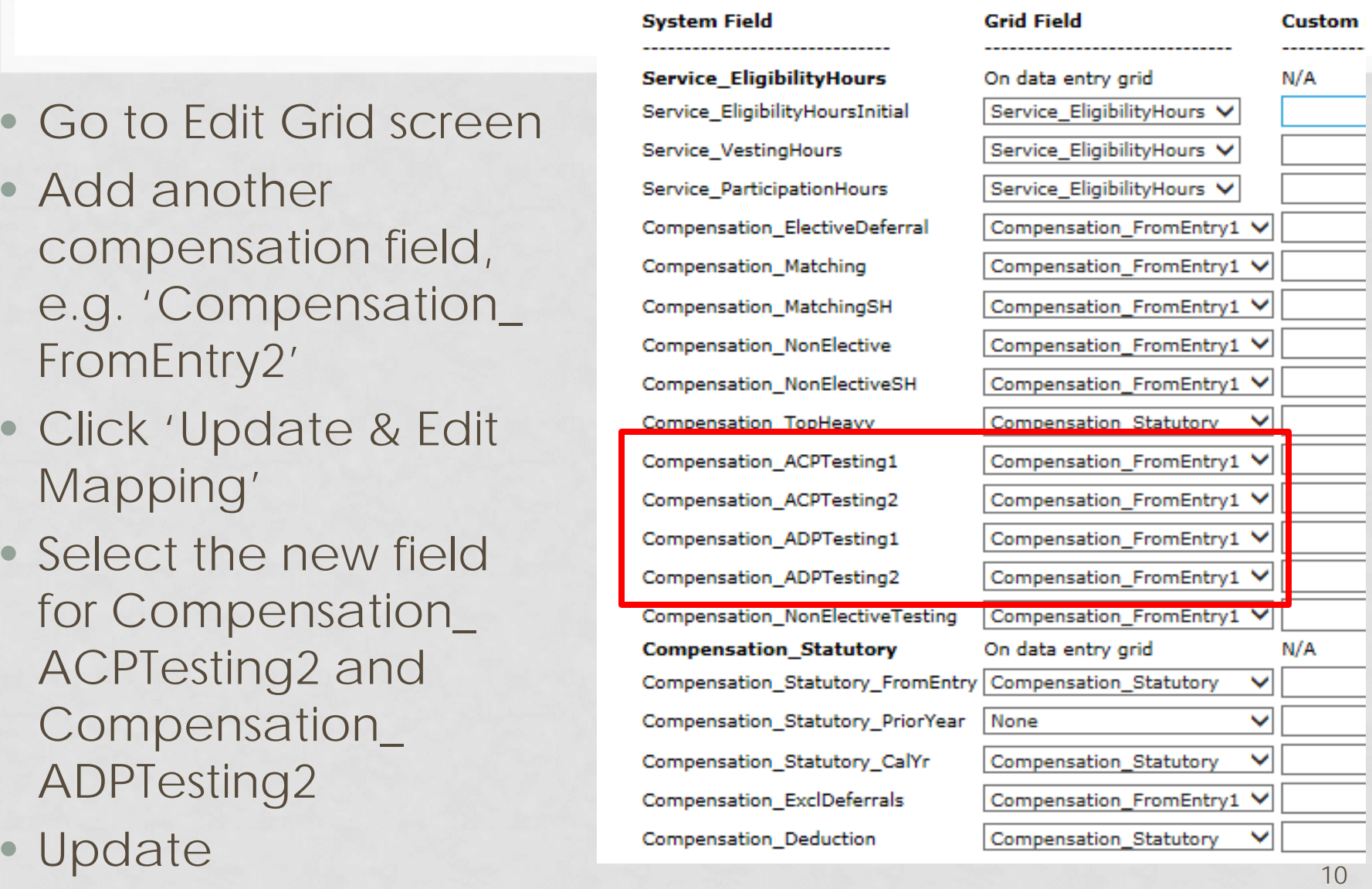

#### • Methods to avoid failure

- Borrow contributions from ADR ('Shifting')
- Create catchup moves \$ to catchup if available, rather than refunding
- Recharacterize (as after-tax) used rarely; requires the after-tax source to be active

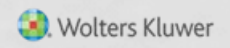

#### • Failure Corrections

- Roth correction order for ADP failures indicates how Roth deferrals are refunded vis-à-vis pre-tax
	- First, **Last** or Pro-rate
- Refund income calculation
	- **Safe Harbor**, Percent or Dollar
		- Safe Harbor basis = Beg Bal + contributions
- Options in red indicate the default setting

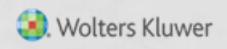

#### • Prior Year Elections

- Select 'Prior Year' allow the screen to refresh
- Numbers will pull from the prior year if the tests were run; otherwise you can add the numbers
	- Need to populate all three rows if using disaggregation
	- Add data and click 'Update'
- For first year plan, if using 3%, select 'Prior Year'

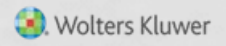

# JANE NICKALLS READING THE TEST RESULTS

#### CORRECTIONS

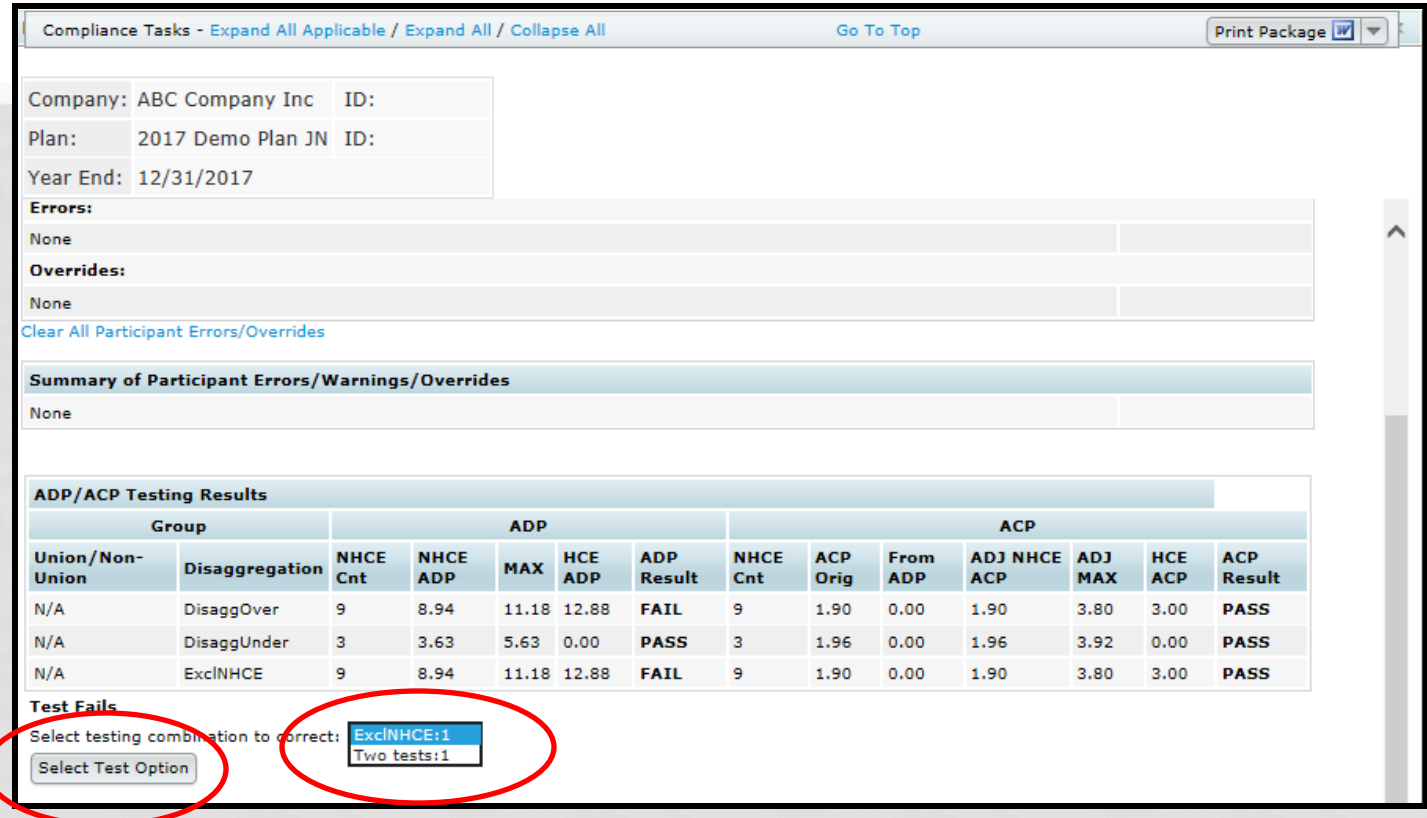

• If no option is selected, typically will see error messages or no results on the test report

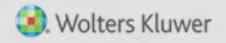

#### RESULTS USING DISAGGREGATION

#### **ADP/ACP Testing Results**

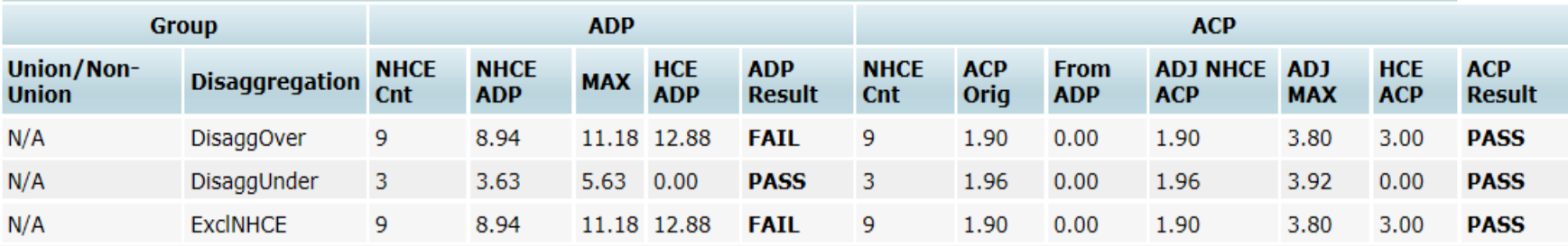

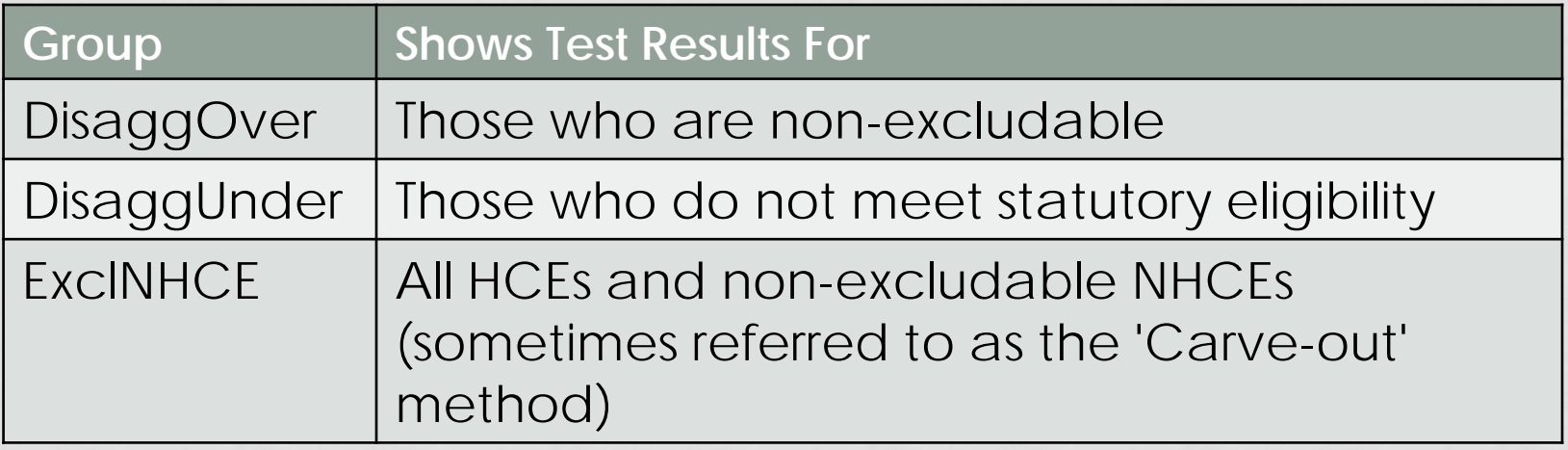

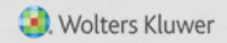

## CORRECTIONS

- Need to select how correction amounts should be calculated; using disaggregation, options are:
	- One test excludes NHCEs who do not meet statutory eligibility
	- Two tests those meeting statutory eligibility and those not meeting - need to pass both
- Test results screen shows all three but corrections are calculated on the option you select
- Using 2 definitions of compensation would produce similar options. Example: 2 definitions of comp and disaggregation of OEE would produce 6 result rows

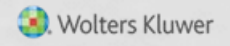

#### RESULTS SCREEN – REFUNDS AND/OR QNEC

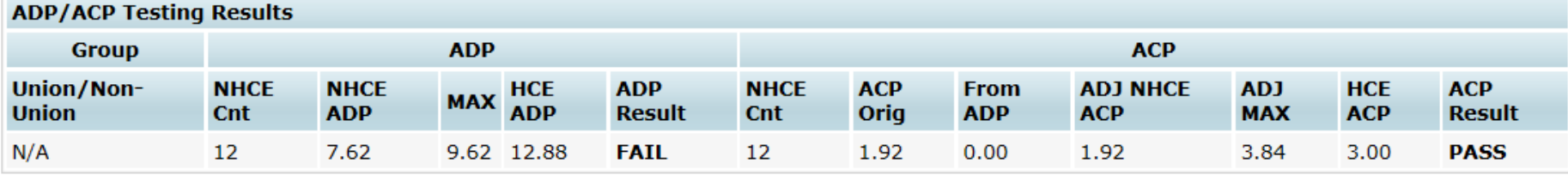

#### **Test Fails**

Select testing combination to correct:  $\boxed{\text{All}:1 \times}$ 

Select Test Option

#### Do Refunds/Calculate Catch-ups | Estimate QNECs

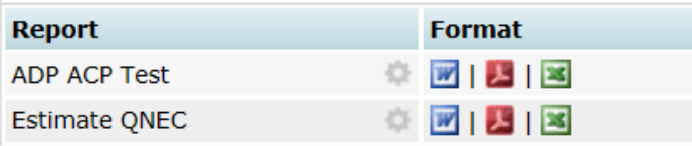

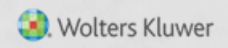

## CALCULATING QNECS

#### • QNEC is not available if:

- Prior Year testing used
- QNECs coded to go to all participants, rather than NHCEs only, and formula is pro-rata or fixed amount
	- Okay if 'Targeted' ('Bottom-up') formula selected
- Calculated QNEC amounts are estimates only need to allocate the QNEC & re-run the tests

#### FTW CALCULATING ADP REFUNDS

#### • 'Leveling' method steps

- Determine Adjusted ADR to pass test
- Determine Preliminary amounts to pass test
- Apportion amount between HCEs based on highest amount deferred – refund prelim amount
- All or part is moved to catchup if possible

#### • Actual refund in bold

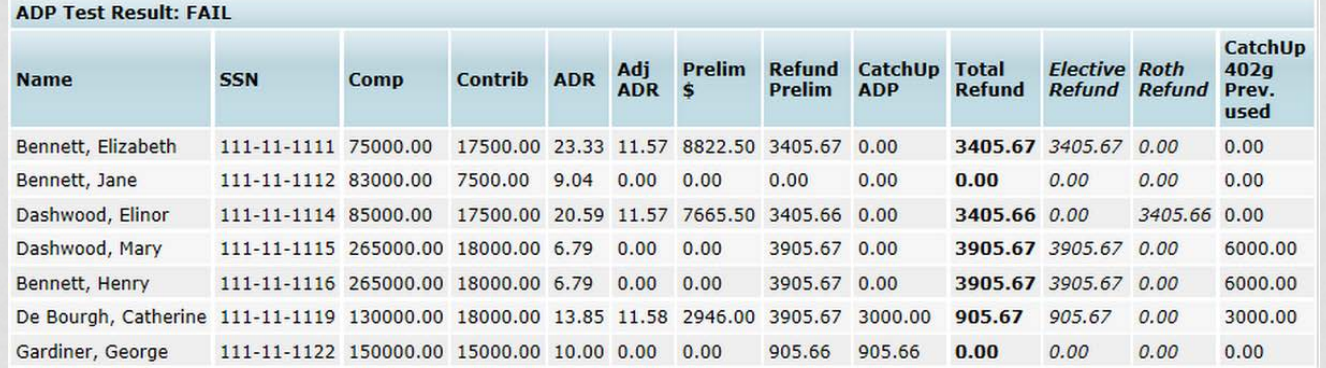

#### FTW CALCULATING ADP EARNINGS

• Earnings calculated for refunds – posted transactions used; otherwise enter beginning balance, contributions & earning for each HCE and click Update Earnings button

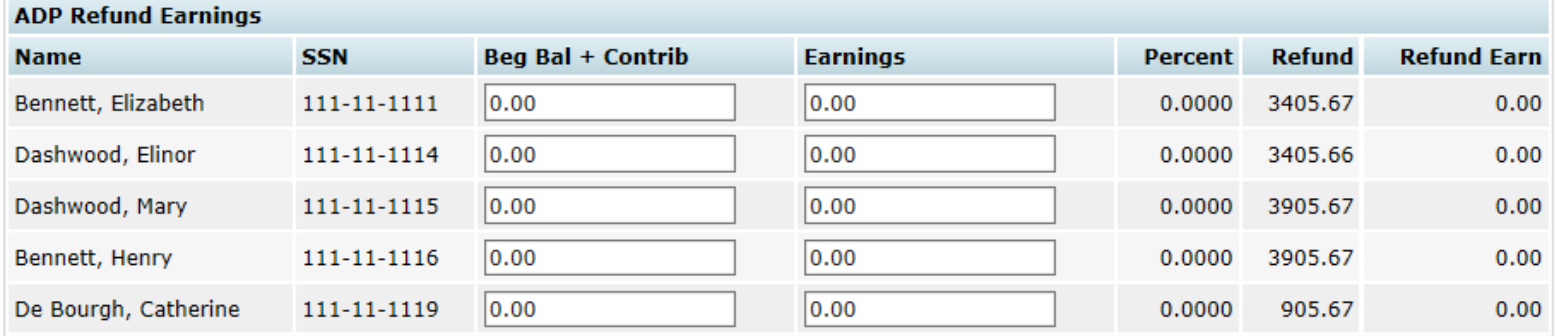

**Update Earnings** 

Update ADP/ACP refund earnings with transaction data Note: Elective Deferrals and Roth will be combined for ADP Corrections

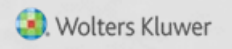

#### ACP REFUNDS

• Screen shot below shows preliminary refund calculation, actual refund amount and associated match

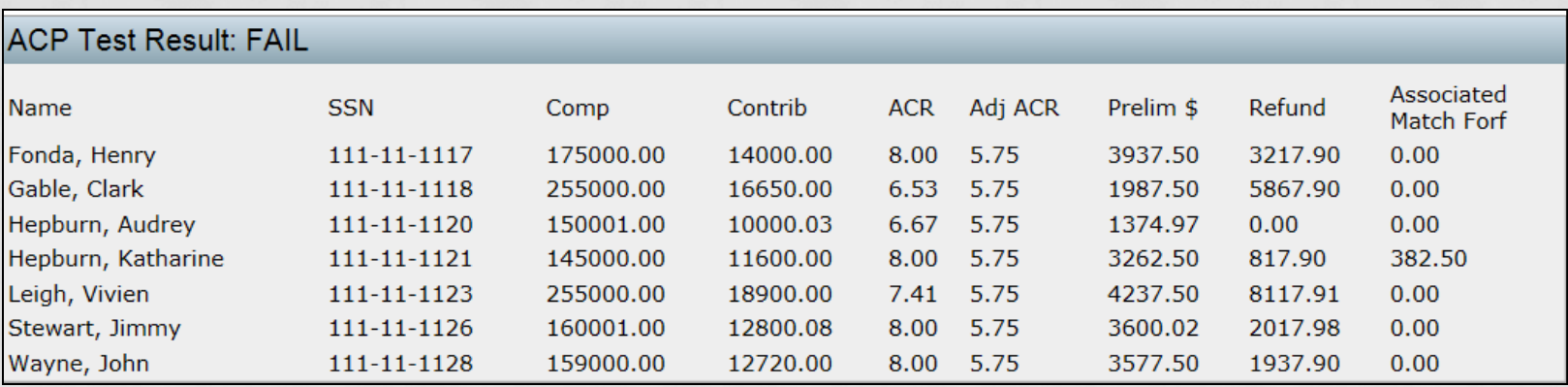

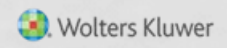

## FTW CALCULATING ACP REFUNDS

- Calculated separately from ADP refund
- Same methodology as ADP refund calculation
	- No catch-up or 402(g) limits
	- User will need to apply vesting schedule
- Associated Match from ADP refunds is displayed on this screen
	- Make sure a match formula is entered on the Set Allocation Parameters screen

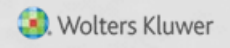

## MORE ON ASSOCIATED MATCH

- Associated match is match that a participant is no longer entitled to because of refunded deferrals
	- Also referred to as 'Orphaned Match' or 'Hanging Match'
- Is NOT the non-vested portion of the ACP refund!
	- Amount is forfeited; no vesting applied
- ACP refund amounts are calculated first refunds may take care of associated match

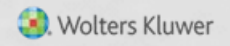

#### ASSOCIATED MATCH CALCULATION

- Step 1: Calculate ADP refund
- Step 2: Calculate ACP refund
- Step 3: Calculate Adjusted Deferrals
	- Adjusted Deferral = original deferrals less ADP refund
- Step 4: Calculate Maximum Match permitted
	- Apply the match formula to Adjusted Deferrals
- Step 5: Calculate Adjusted Match
	- Adjusted Match = original match less ACP refund
- If the remaining match is greater than Max Match then the difference is Associated Match that is forfeited

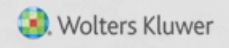

- Plan Matches 50% up to 10% of deferrals
	- Catch-up Contributions (CUC) also matched
- Mary HCE, age 55; total deferrals = \$24,500
- Vincent HCE, age 45; total deferrals = \$18,500

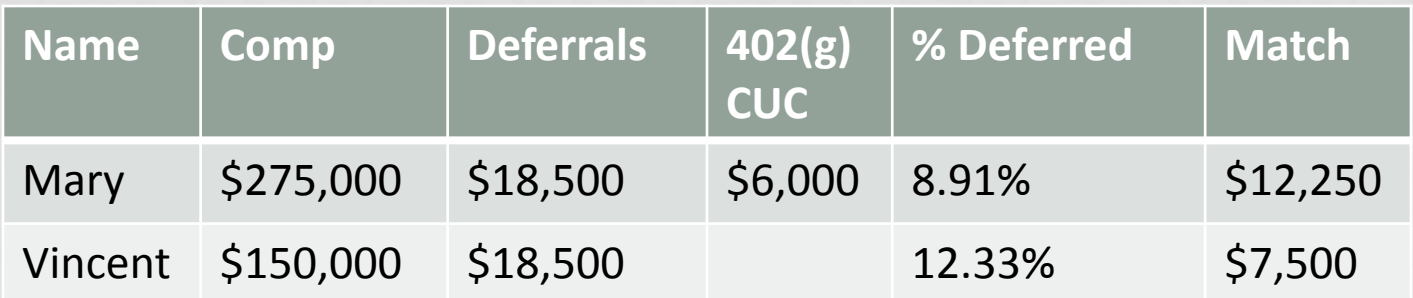

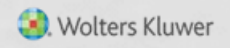

- ADP test fails; ACP test passes; Mary & Vincent both need to receive ADP refunds
- Adjusted deferral % Mary - 7.818% & Vincent – 10.333%

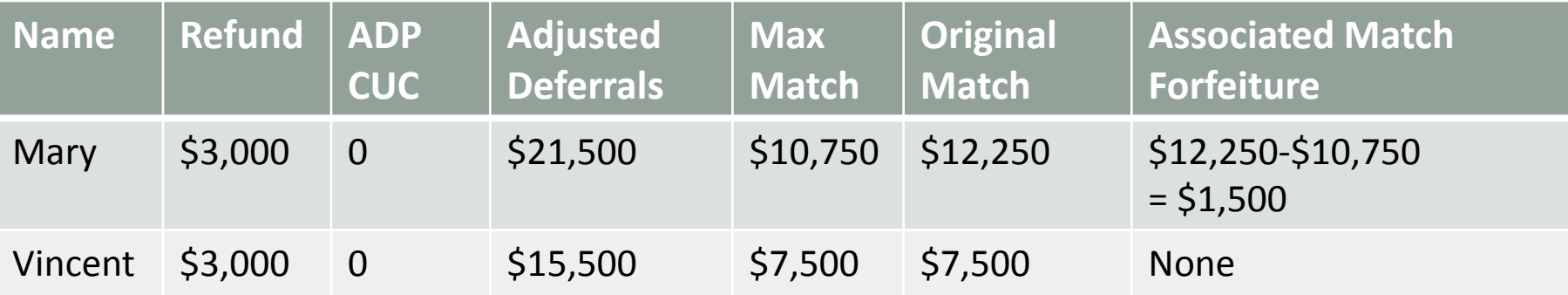

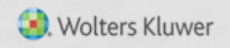

- Plan Matches 100% up to 4% of deferrals
- Norma, HCE, age 45
- ADP & ACP tests both fail
- Norma needs to receive refunds

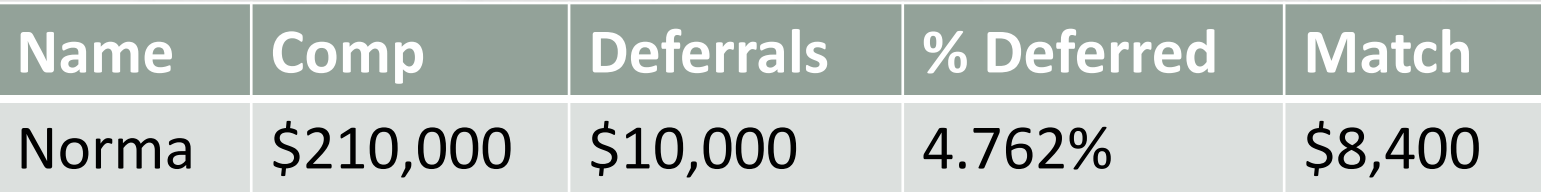

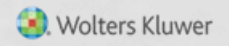

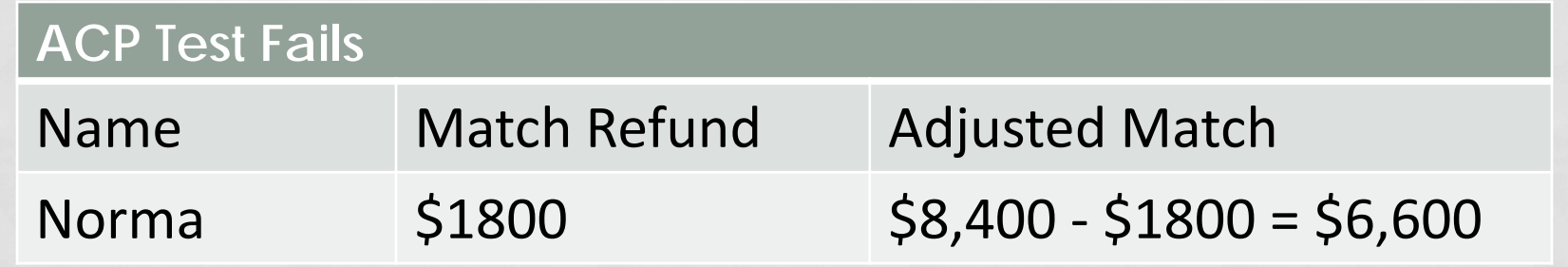

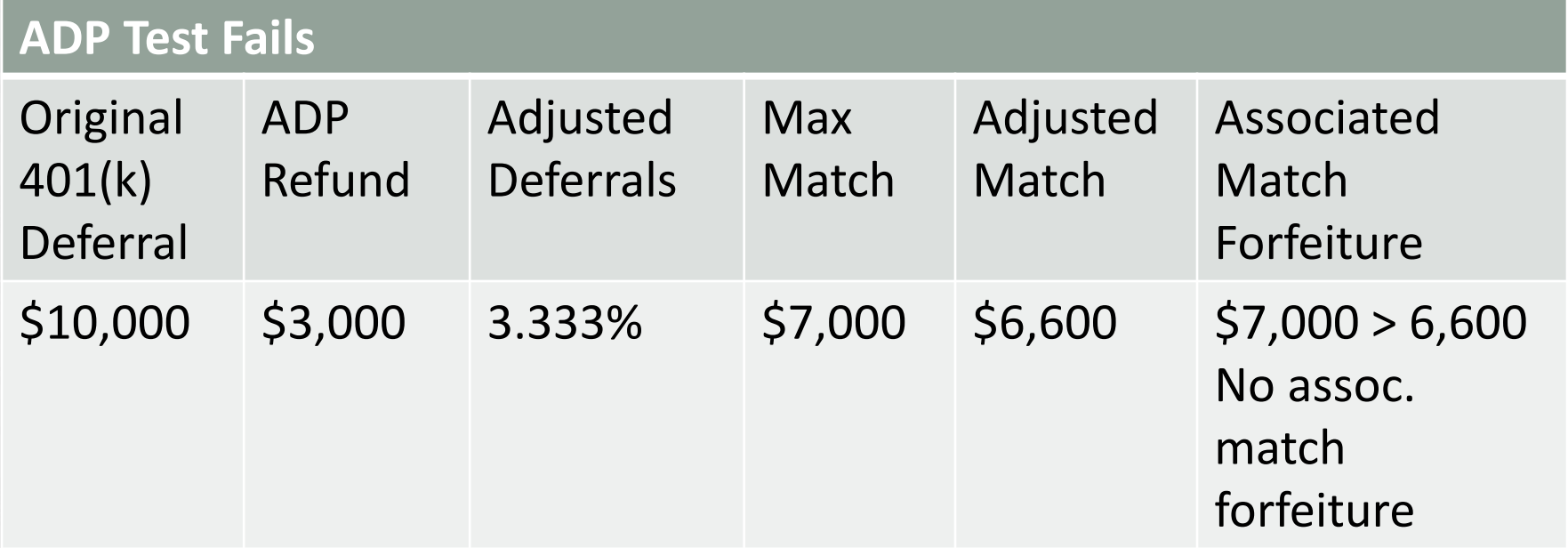

## HCE - USING TOP PAID GROUP ELECTION

- Top paid group is the highest paid 20% of non-excludable employees – based on prior year compensation
	- >5% owners always have to be HCEs regardless of compensation
- The first year the plan is in ftwilliam.com the user needs to indicate who was in the TPG the prior year
	- 'Top Paid Grp Prior' field on first year supplemental grid
- After year 1 the software will determine who was in the TPG
- 'HCE Next Year (TPG)' report is available from the Scrub reports – this projects HCEs for next year assuming that the plan would be using TPG

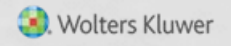

## HCE - USING TOP PAID GROUP ELECTION

#### • The following may be excluded:

- Less than six months of service
- Scheduled to work less than 17<sup>1</sup>/<sub>2</sub> hours per week, or less than six months per year
- Age under 21
- Employees in a collective bargaining unit
- Non-resident aliens with no U.S. source income
- The software uses the 'Employee Type' and 'Employee Class' columns on the census to determine who should be excluded

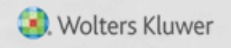

#### HCE - USING TOP PAID GROUP ELECTION

• Need to indicate that TPG is being used and that permissible classes should be excluded under scrub parameters

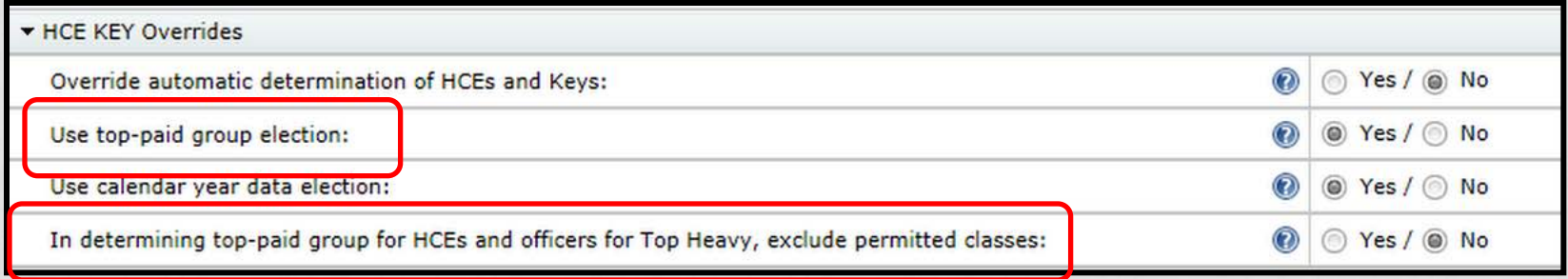

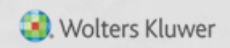

# ANY SCHOMMER

#### DISAGGREGATION OF OTHERWISE EXCLUDABLES

## HOW DISAGGREGATION WORKS

- Disaggregation eligibility dates are calculated, or uploaded, for all participants
	- Disaggregation met the date the participant meets statutory eligibility; one year with 1000 hours and age 21
	- Entry date semi-annual (most common); first day of the plan year (closest)
- If the test is using the incorrect population, it's generally because dates are wrong.

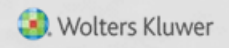

## WHY MIGHT DISAGG DATES BE WRONG?

- Conversion plan dates were not imported
- Takeover plan:
	- No hours on census
	- Did not correct prior years of service for disaggregation
- Add \* ftw Override Initial Eligibility Grid on Other Imports screen to see the dates and correct & override if necessary
- Or in the first year in ftw make sure the prior years of service for disagg are correct using the \*ftw first year supplemental grid

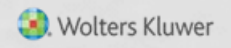

#### ELIGIBILITY DATES GRID

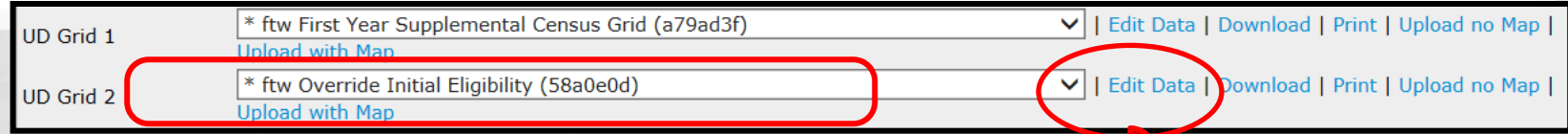

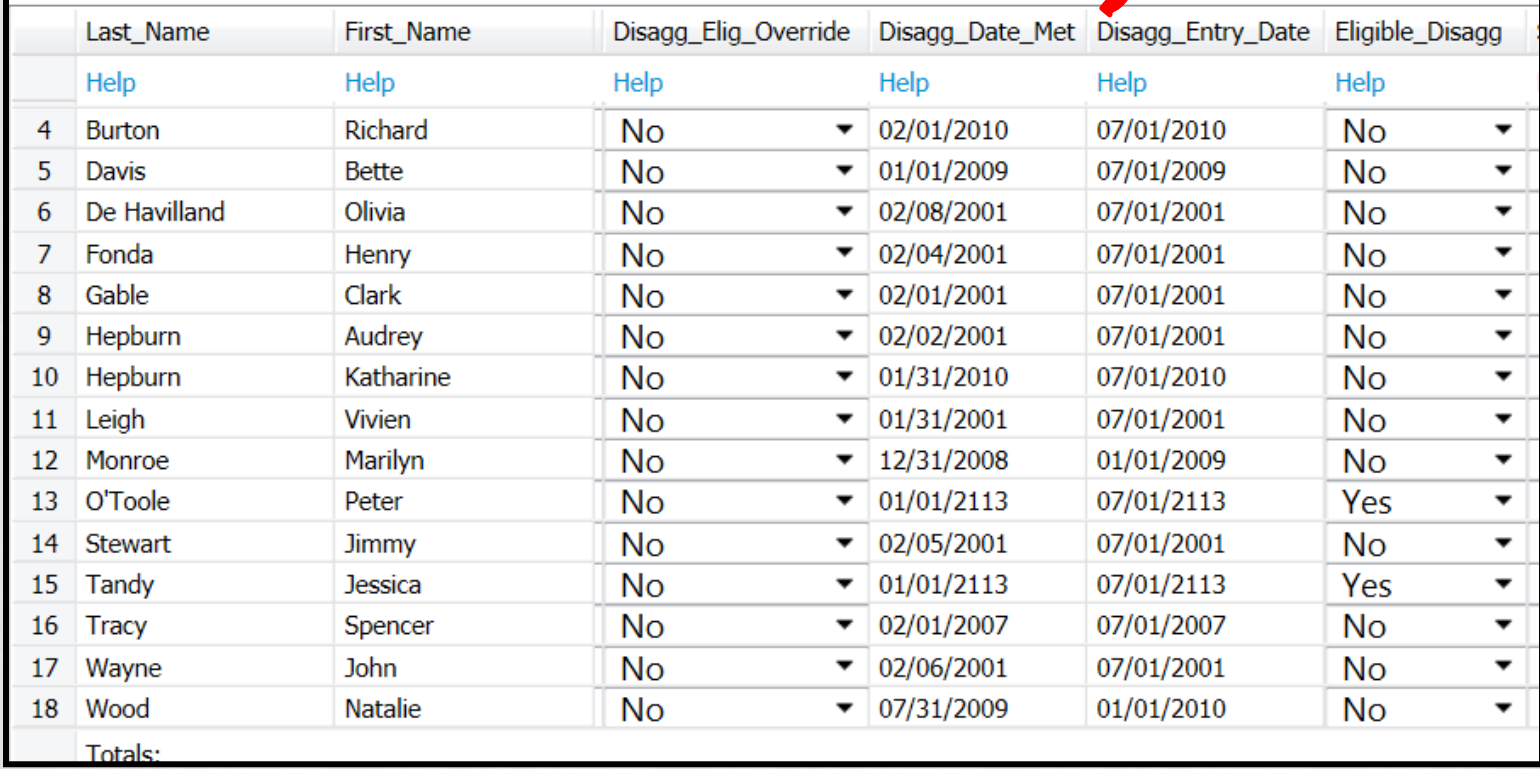

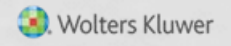

#### WRAP-UP

- No regular meetings in February & March:
	- Refresher webinar scheduled on Tuesday, February 5, 2019
	- No March meeting due to the testing deadline
	- Next regular meeting will be Tuesday April 2
- Please share any ideas for future agenda items, questions, or suggestions using the Q&A or chat feature now, or contact support@ftwilliam.com
- Thank you for attending and Happy New Year to all our customers!

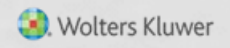